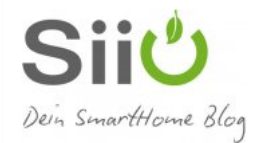

# Tutorial: Anwesenheitssteuerung im Smart Home via iBeacon

19. Januar 2018 • 11 min. Lesedauer • von [crissxcross](https://www.siio.de/author/crissxcross/) • [Kommentare](#page-11-0)

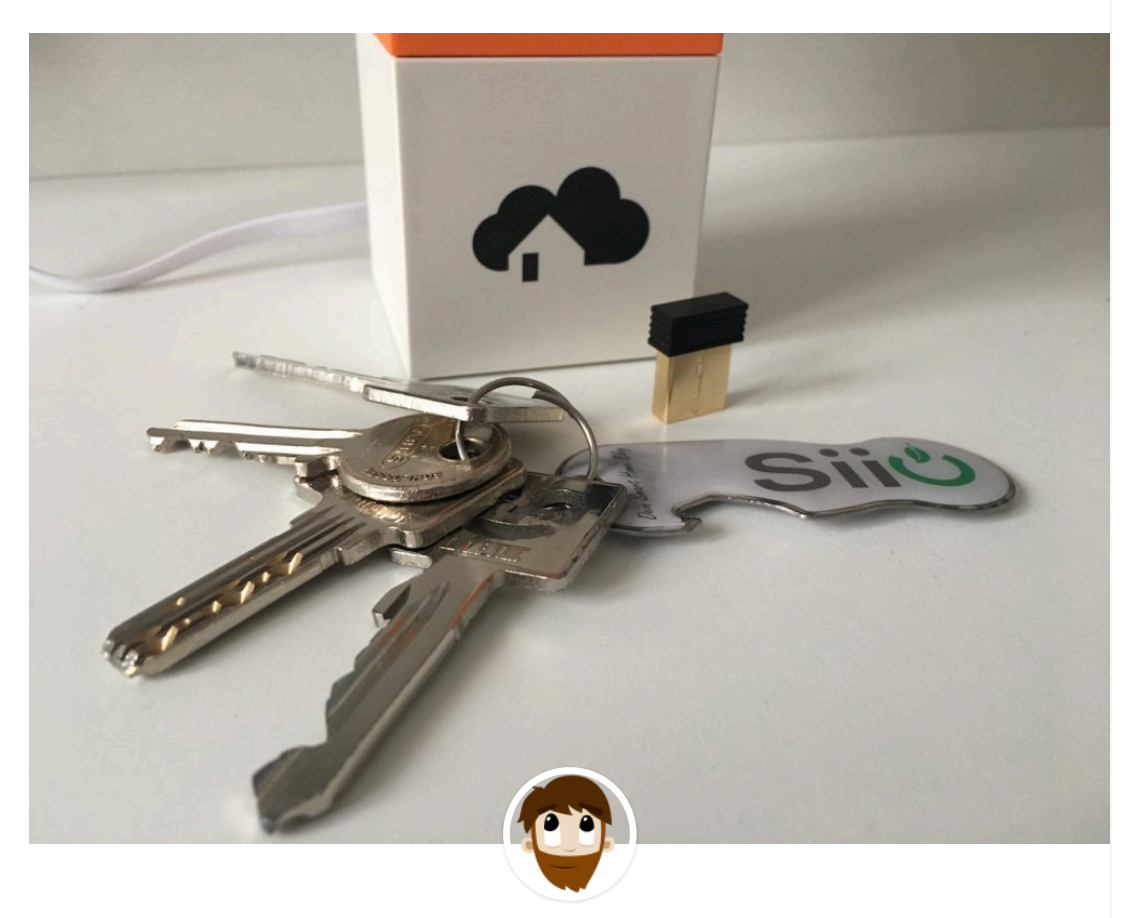

Geschrieben von [crissxcross](https://www.siio.de/author/crissxcross/)

Wenn ich nach Hause komme, öffnet sich wie von Geisterhand die Haustür, denn mein Smart Home erwartet mich bereits. Wie ich die Anwesenheitssteuerung im Smart Home mit iBeacons umgesetzt habe, erkläre ich in diesem Tutorial.

Wie ich schon in einem meiner letzten Artikel beschrieben habe, basieren die effektivsten Automatisierungen daheim immer auf dem Status der Wohnung. Schlafend, Urlaub und das Wichtigste: die Anwesenheit. So kann die Heizung um ein paar Grad abgesenkt werden, sobald der letzte das Haus verlassen hat, die Lichter erlischen und auch die Standby Geräte werden abgeschaltet. Und wenn der Erste nach Hause kommt soll sich die Tür gefälligst von allein aufschließen!

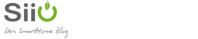

# **[Treiber aktualisieren](https://adclick.g.doubleclick.net/aclk?sa=l&ai=CQKMAaIIdZoKPN_GOmLAP7e-tuAHTg4CHdujGic-ZEsvO7eaNDhABIPTQxnVglYKAgJQHoAH27PDeA8gBCagDAcgDywSqBLECT9C_jJSdu5dULtWwStBVktzZZbanUjxQUWqwoYcaWQF5bdlSSl1wKHLYC7ha_3sPxbYsXePfsuw9f2p5nnkVzlDsD2H121fzM4BAMLtdNolPQtfRWJ_KYSN_fU1pbKvrLbxY1oVZRqmZ0FjLBOVXuvYazYZ8H3uqFlCMR4z_t0P66AU4_jCqQXJnuoS3_6aEJuyDvNnJXortWqN1NzQCeURxrxcisgV2xY7l5Ai0D_yAJtwAmhfMyZRfTq9rxAwbcdt_s1JfR_9nGzClrw_AnaWl-MbkfpDFr-06tLh5PmOcKadZLAHTHmBcZl3eylVKKqv7LeTjOJi6HfTgX1712vGLXc9C2d4bBEKJbltEDp5H4ki9Zn3cRdCDzULY3yJvIDDuXc7cu7kY1XR_YGlsSDnABIPJrIK4BIgF_462tkqgBi6AB_KSjyGoB9m2sQKoB9XJG6gHpr4bqAeOzhuoB5PYG6gH7paxAqgH_p6xAqgHr76xAqgHmgaoB_PRG6gHltgbqAeqm7ECqAeDrbECqAfgvbECqAf_nrECqAffn7EC2AcA0ggsCIDhgBAQARgfMgeqgoDgn4ANOgqAwAOAgISAgJQoSL39wTpY4rWUufzEhQOxCVZpQcCnFNlXgAoBmAsByAsBgAwBqg0CREXIDQG4E-QD2BMM0BUB-BYBgBcBshgJEgKbXxguIgEA&ae=1&gclid=EAIaIQobChMIguOUufzEhQMVcQcGAB3tdwsXEAEYASAAEgIww_D_BwE&num=1&cid=CAQSOwB7FLtqTvTAbVa9f_tAFrC2-IMsMlmwo_W60fUXk5MVI7VMm1znppI4astOjuOnfFUCiQLugeYlhbGGGAE&sig=AOD64_14WVAFPqE5poq6cLjfpfuFQCTXJw&client=ca-pub-4629417920019127&rf=1&nb=0&adurl=https://www.winzipsystemtools.com/sus/wddc2/index.php%3Flang%3Dde%26utm_source%3Dgoogle%26utm_medium%3Dcpc%26utm_campaign%3Dwzu-dd-all-adwordsppc%26utm_content%3D%26utm_term%3D%26utm_id%3D19978352575%26gclid%3DEAIaIQobChMIguOUufzEhQMVcQcGAB3tdwsXEAEYASAAEgIww_D_BwE)**

Die Frage

Home, das ich nicht zuhause bin, oder woher weiß mein Smart Home, das ich wieder da bin?

Wir hatten schon einige Artikel hier auf dem siio Blog zu diesem Thema. Mal mehr, mal weniger praktikabel.

# Ping Pong - ich bin da

Schon damals als ich mit Homematic begonnen habe, schrieb ich [diesen Artikel,](https://www.siio.de/smartphone-status-wlan-homematic-cux-daemon/) wie man via Ping prüfen kann, ob ein Handy im Netzwerk ist. Das gleiche hatte ich dann auch für Fibaro umgesetzt und in diesem Artikel hier beschrieben.

Das Problem daran war, das die Smartphone ihr WLAN abschalten, sobald der Homescreen in Lockmode geht. Dadurch brauchte man immer eine Pushmitteilung, um das Handy zu wecken. Das nervt dann aber mit der Zeit ziemlich doll. Vor allem wenn mehrere Bewohner im Haus sind, da die Pushmitteilung immer an alle Benutzer gesendet werden muss, sobald die Haustür geöffnet wird.

# Pin Pad - sicher ist sicher

Dann hatten wir mal im Zusammenhang mit dem [Fibaro Alarmpanel das Zipato](https://www.siio.de/alarm-schalten-mit-zipato-rfid-tagreader-im-fibaro-hc2/) [Keypad verwendet.](https://www.siio.de/alarm-schalten-mit-zipato-rfid-tagreader-im-fibaro-hc2/) Netter Nebeneffekt: Der Anwesenheitsstatus, in Form als Variable "Presentstate" wurde dabei auch gesetzt.

Tolle Möglichkeit, ich habe das Zipato Keypad immernoch im Einsatz - aber für die Automatische Erkennung war mir das noch nicht smart genug. Statt einer Pin-Eingabe, könnte ich auch eine Fernbedienung nutzen.

# Mother Sense - Schlüsselbund-**Tracker**

Und ich hatte mal eine [Lösung für Fibaro mit Mother Sense](https://www.siio.de/anwesenheitserkennung-im-fibaro-home-center-per-mothersense-cookie/) vorgestellt. War eine coole Lösung, da es nicht den Akku vom Handy beeinträchtigt hat. Allerdings musste man immer den Coockie (so nannten sich die Sensoren) mitnehmen. Inzwischen ist das Projekt wohl auch eingestellt worden. Leider.

# GPS - follow me

**Siiڻ** 

Eine weitere Alternative ist GPS. Die Fibaro Zentrale unterstützt es als Boardmittelbei allen anderen Systemen die es nicht out-of-the-Box unterstützen könnte man den IFTTT Dienst nutzen (sofern das Smart Home Webhooks unterstützt). Hier muss dann die IFTTT App auf dem Smartphone installiert werden, welche auf das GPS vom Handy zurückgreift.

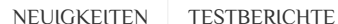

Heizungsthermostate hatte ich vor einiger Zeit hier ausführlich in einem Video

 $ANI$  EITUNGEN THEMENWELTEN  $\sim$  [FORUM](http://forum.siio.de/)

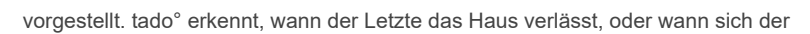

Erste auf den Weg nach Hause macht und steuert darüber die Heizung. Cool! Zudem besitzt tado° einen IFTTT Channel und stellt darin die Anwesenheit und Abwesenheit als Trigger zur Verfügung. So konnte ich mein homee Smart Home System via Webhook verknüpfen und den Modus automatisch auf "Zuhause" oder "Abwesend" ändern.

Das funktionierte super! Allerdings merkte meine Freundin schnell an, dass ihr iPhone Akku jetzt noch schneller leer sei. Klar - die ?Ei-Phones sind so schon keine Akku-Wunder und bei aktiviertem GPS kann man diese gleich direkt am Ladekabel stecken lassen.

# iBeacons - die perfekte Lösung?

Vor kurzem sprachen wir mit meinem Kollegen Thomas über das Thema "Anwesenheitserkennung" in welchem wir als Quintessenz die "iBeacons" als derzeit beste Lösung am Markt herausstellten.

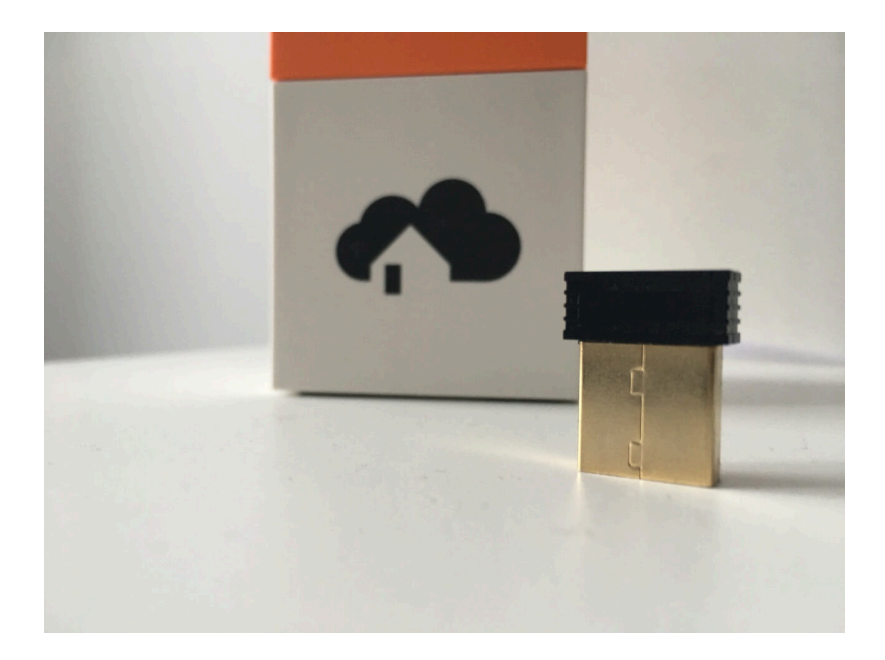

# Warum?

**Siiڻ** 

- iBeacons (zu deutsch: Leuchtfeuer) sind in Punkto Datenschutz unbedenklicher als GPS
- iBeacons haben kaum Einfluss auf den Handyakku
- iBeacons sind bis auf wenige Meter genau
- iBeacons sind in der Anschaffung sehr günstig
- iBeacons sind vielseitig einsetzbar

# Was sind iBeacons?

Das die Reichweite von Bluetooth nicht besonders groß ist wissen wir als Smart Home Fans alle. Was aber sonst ein großer Nachteil von Bluetooth ist - wenn es um die Verbindung mit smarten Geräten wie beispielsweise Elgato Eve geht, macht man sich hier zu Nutze.

Aufgrund der begrenzten Reichweite können iBeacons dazu verwendet werden, um eine einfache und **akkuschonende** Positionsbestimmung durchzuführen. Die Position wird einfach aus der Empfangsstärke des iBeacons ermittelt. Man erhält also keine GPS Koordinate, sondern eine Entfernung **in Metern** zum iBeacon.

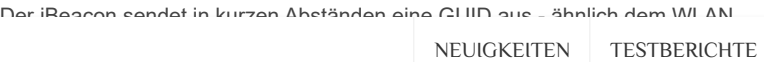

seinem Handy in die Nähe des ibeacons, reicht es aus, wenn das Smartphone den Broadcast mit der ID "sieht". Es muss also keine aktive Bluetooth Verbindung mit

dem Beacon hergestellt werden, wie es etwa der Fall beim Koppeln eines Headset ist.

"Sieht" das Smartphone die ID des iBeacon, so kann eine zuvor definierte Aktion wie etwa ein Webhook - ausgelöst werden.

[alert variation="alert-info"]Hast du dich schon mal gefragt, warum du immer (passender Weise) wenige Meter vor dem T-Mobile, Vodafone Store oder einem anderen Laden dessen App du installiert hast ein tolles Angebot bekommst? Auch dies beruht auf der iBeacon Technik.[/alert]

Kurzum: Ein iBeacon sendet ähnlich dem WLAN Router eine eindeutige Kennung aus. Die ab Werk voreingestellte Kennung = GUID kann mithilfe von Apps wie zum Beispiel "BeaconSET" sehr simpel geändert werden. Somit können mehrere iBeacons die gleiche GUID tragen, um ein größeres Areal (Wohung) auszuleuchten.

[itunes url="https://itunes.apple.com/de/app/beaconset/id1052655664?mt=8"/]

# Hardware - diese iBeacons gibt es

iBeacons gibt es in vielen verschiedenen Bauformen. Als flache Aufkleber oder kleine, mit Batterie versorgte iBeacons. Es gibt sie aber auch in dauerhaft mit Strom versorgten Variante (zum Beispiel via USB) und sogar als Outdoor Beaons.

[amazon\_link asins='B00OM7M5KU,B06WRN7SJY,B018KVBO82,B00KEN2DHQ' template='CopyOf-ProductGrid' store='siio.de-21' marketplace='DE' link\_id='c7452c0a-fbde-11e7-a4e8-653387d46a88'] Ich habe mich für [die USB Variante\\*](https://www.amazon.de/dp/B00OM7M5KU/?tag=siio.de-21) entschieden. Einen freien USB Port an einer Steckdose, oder an der FRITZ!Box findet sich immer und aufgrund der dauerhaften Spannungsversorgung ist das Ganze recht wartungsfrei.

# Einrichtung eines iBeacon

Wie bereits beschrieben lassen sich die Einstellungen der iBeacons mithilfe diverser Apps bearbeiten. Folgende Konfiguration habe ich mit der iOS App "BeaconSET" vorgenommen, welche es übrigens auch für Android Smartphones gibt.

Nach dem Öffnen der App werden alle für das Smartphone sichtbaren / erreichbaren iBeacons aufgelistet. Nach einem Klick auf den gewünschten iBeacon, welcher konfiguriert werden soll, öffnet sich die Detailansicht:

- **UUID**: Die ID des iBeacons. Wenn du dein Zuhause mit mehreren iBeacons ausleuchten möchtest, dann sollten alle die gleiche UUID erhalten. Dies erspart dir nachher viel Konfigurationsarbeit, wenn es um die Anwesenheit - und Abwesenheit geht.
- **Major/Minor**: Nehmen wir nochmal unser Beispiel mit dem Ladengeschäft,

 $NEUIGKEITEN$  TESTBERICHTE

 $ANI$  EITUNGEN THEMENWELTEN  $\sim$  [FORUM](http://forum.siio.de/)

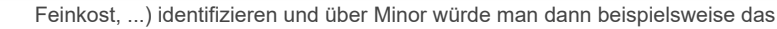

**Siiڻ** 

Regal identifizieren (Regal "Tastaturen" in der Abteilung "Elektronik"). Für unseren Zweck könnte die UUID also der Standort (die Wohnung Zuhause, das Büro, ... ) sein und Major und Minor grenzen die Räume ab.

- **Transmission Power**: Damit lässt sich die Sendestärke in verschiedenen Stufen einstellen. Willst du nur die Anwesenheit deines Zuhause feststellen, dann gib volle Power! Willst du Regeln aufgrund der verschiedenen Räume festlegen, dann probiere ein wenig herum mit der Sendestärke.
- **Broadcasting Intervall**: Gibt den Intervall an, wie häufig der iBeacon seine Kennung sendet. 1 steht für ein Intervall von 100 Millisekunden.
- **Serial ID**: Seriennummer. Kann nach Belieben geändert werden und ist später ein Teil des sichtbaren Namens des iBeacon.
- **iBeacon Name**: Kann ebenfalls nach Belieben geändert werden, dieser bildet zusammen mit der Seriennummer den Namen, mit dem sich der iBeacon zu erkennen gibt. Wichtiger ist aber die UUID!
- **Connection Mode:** Hiermit kann verhindert werden, dass die Einstellungen verändern werden können. Steht der Wert auf 1, hast du dich ausgesperrt :-p ... der Beacon funktioniert aber weiterhin ;-)
- **Change Passwort**: Das Passwort welches benötigt wird, um den iBeacon zu konfigurieren. Das Standard Passwort des von [mir verlinkten USB iBeacons](https://www.amazon.de/dp/B00OM7M5KU/?tag=siio.de-21)\* ist übrigens *minew123*
- **Reboot iBeacon**: Nach allen Änderungen muss der iBeacon neu gestartet werden.

[carousel arrows="display" buttons="display" interval="3"] [panel title="App - BeaconSET"]

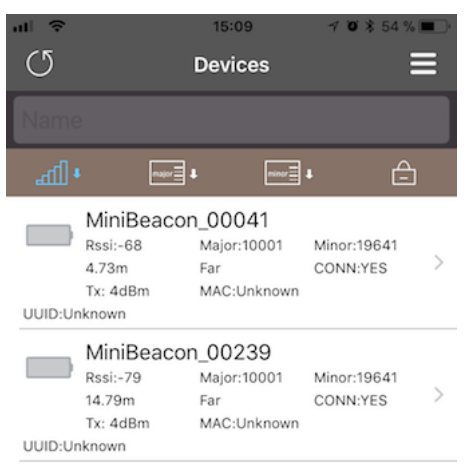

[/panel] [panel title="App - BeaconSET"]

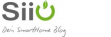

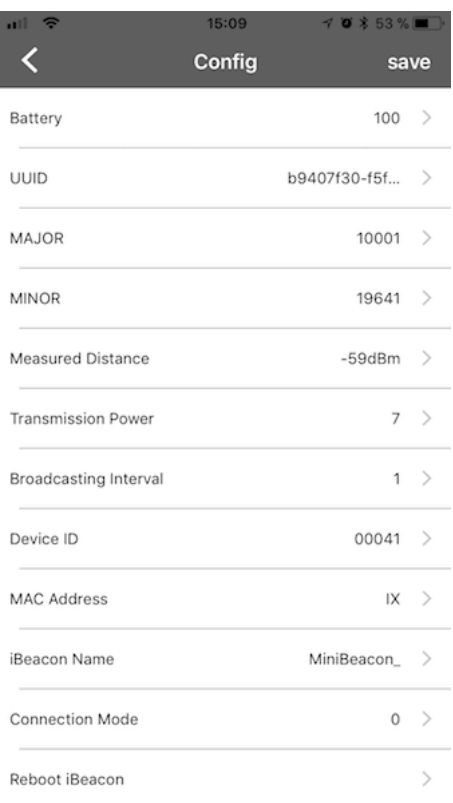

[/panel] [/carousel]

# homee konfigurieren - ich bin Zuhause!

So, nun weist du, dass es verschiedene Bauformen von iBeacons gibt und weist, wie du einen iBeacon konfigurieren kannst. Nun geht es endlich an den Smart Home Teil, in welchem dein Handy (lies: Smartphone) eine Information an dein Smart Home System sendet:

- Ich bin da
- Ich bin weg

Das passiert mit einer anderen App, welche eine Aktion auslöst, sobald das Handy den iBeacon sieht (bei Eintritt) - bzw. die UUID nicht mehr gesehen wird (bei Austritt).

Auch hier ist die Auswahl an Apps groß - ich habe mich aus dem [homee Forum](https://community.hom.ee/t/zustand-an-und-abwesenheit-fuer-2personen-mit-und-und-oder-verknuepfungen/2387?source_topic_id=9819)\* inspirieren lassen und nutze die "GeoFency" App für iOS.

[itunes url="https://itunes.apple.com/de/app/geofency-zeiterfassung/id615538630? mt=8"/]

Für Android Nutzer soll wohl die App "Beacon Locator" ganz nett sein.

[alert variation="alert-success"]Wenn du die App öffnest, will die App auf die "Standort Informationen" zugreifen. Nicht erschrecken! Standortinformationen sind nicht nur GPS Daten! Standortinformationen erhält iOS auch durch WLAN Netzwerke, Mobilfunkmasten und iBeacons. Daher musst du den Zugriff erlauben, sonst funktioniert es nicht![/alert]

Im folgenden will ich euch zeigen, wie ich bei meinem "homee" Smart Home System via iBeacon den Modus (Zuhause / Abwesend) ändern kann.

Als erstes erstellst du dir ein Homeegramm, welches durch einen Webhook getriggert (ausgelöst) wird und dadurch den Modus ändert:

**" WENN Webhook >Chris-Zuhause< ausgelöst wird, dann setze Modus auf Zuhause"**

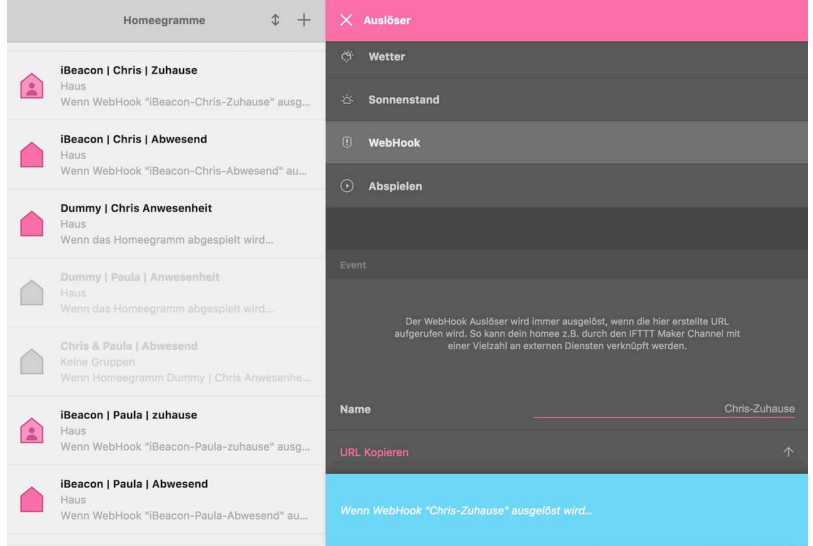

Das Event "Chris Zuhause" kann frei benannt werden und ist dann ein Teil der URL, welche homee für dich generiert. Diese besteht aus deiner homee ID, einem geheimen Schlüssel (behalte diesen auf jeden Fall für dich!) und dem Event. Immer wenn diese URL aufgerufen wird, startet das Homeegramm.

Diese URL kopierst du nun und fügst sie in der Smartphone App "Geofency" im Menüpunkt "Webhook -> Bei Eintritt URL" ein.

[carousel arrows="display" buttons="display"] [panel title="Geofency App konfigurieren"]

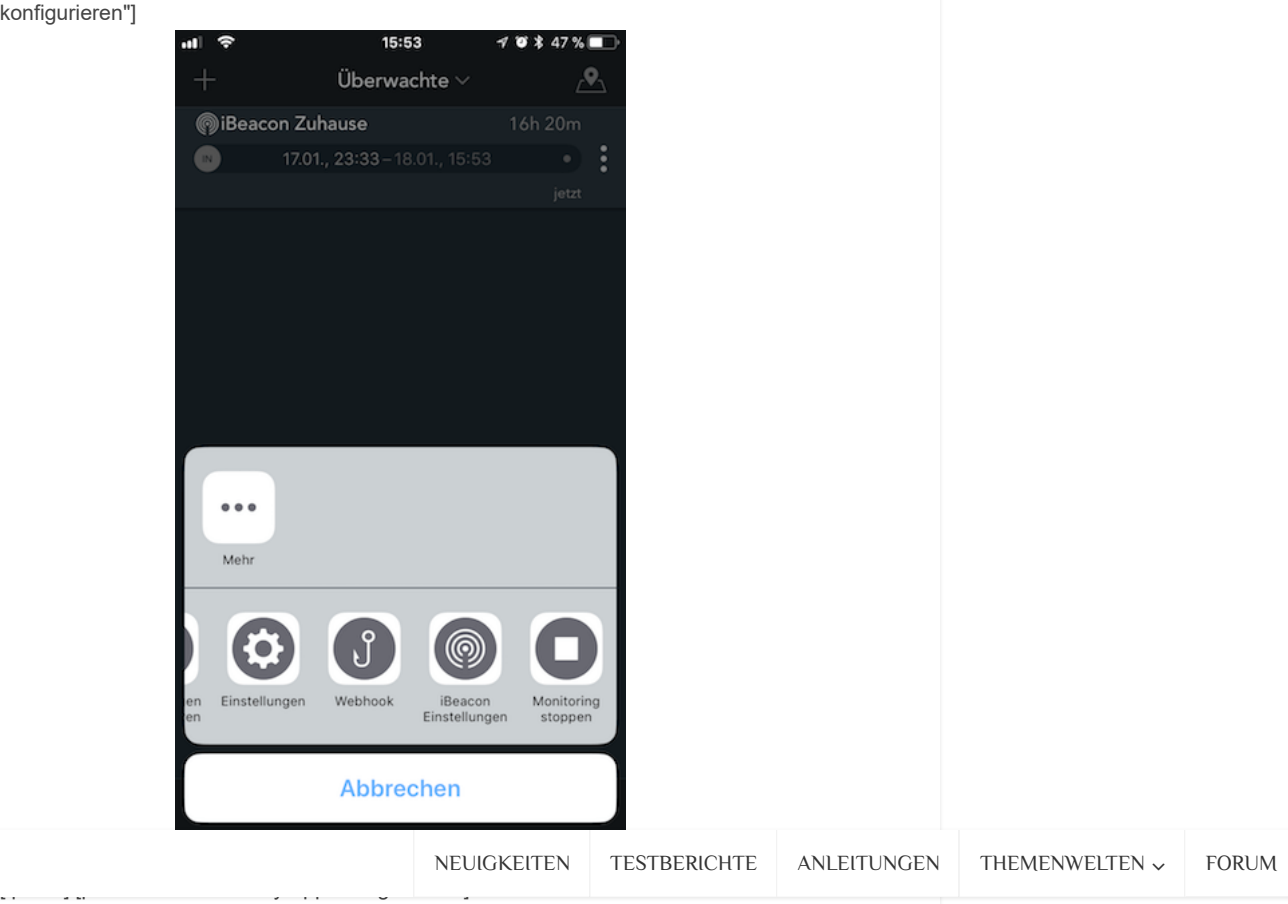

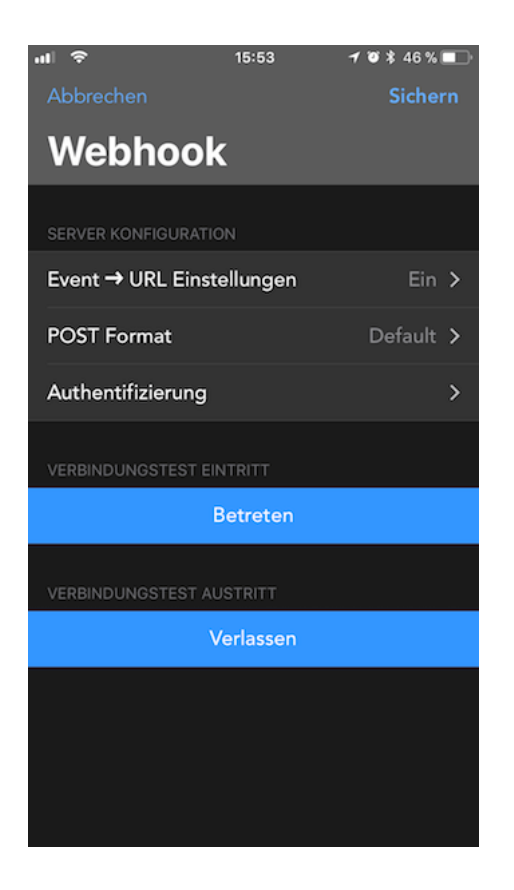

[/panel] [panel title="Geofency App konfigurieren"]

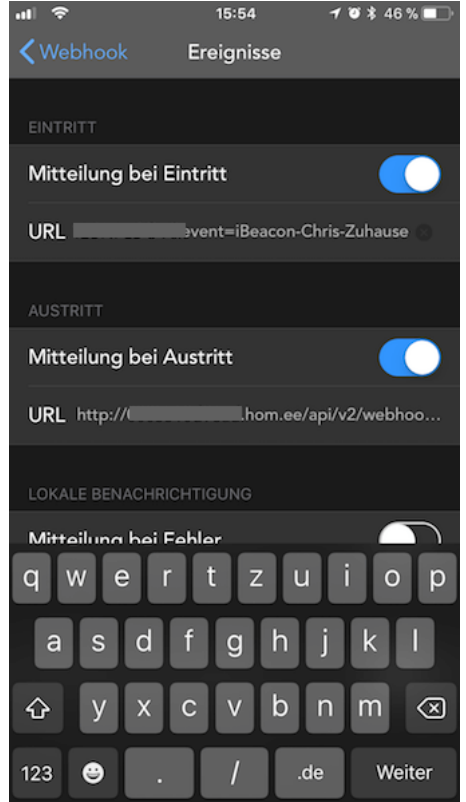

[/panel] [/carousel]

Nun wird dein Handy jedesmal, wenn es in Reichweite des iBeacons kommt diese URL aufrufen und damit den Modus des homee auf "Zuhause" ändern.

[alert variation="alert-danger"]Wenn du dich für die App Geofency entschieden hast, musst du die URL von "https://..:" auf "http://..." ändern, damit der Webhook ausgelöst wird. https wird von der App nicht unterstützt.[/alert]

*Sii* NEUIGKEITEN TESTBERICHTE  $ANLEITUNGEN$  THEMENWELTEN  $\sim$  [FORUM](http://forum.siio.de/) Dazu legst du ein weiteres Homeegramm an, welches durch einen Webhook

getriggert (ausgelöst) wird. Auch hier kannst du wieder ein Eventnamen vergeben, welcher Teil der URL wird.

**Ich habe eine Freundin - muss sie jetzt im Dunkeln sitzen wenn ich gehe?**

Wenn mehrere Personen im Haushalt leben, wird es etwas komplexer, denn das Homeegramme darf dann natürlich nicht sofort den Modus umschalten, nur weil eine Person die Wohnung verlässt. Das ist etwas komplexer, heißt aber nicht, dass es nicht umsetzbar ist.

Wir müssen also den Status jeder einzelnen Person festhalten. Da der homee für diesen Fall noch keine Variablen beherrscht, behelfen wir uns mit "Trick 17".

Wir legen ein "Dummy Homeegramm" an. Homeegramme können nämlich folgenden Zustand haben:

- aktiviert
- deaktiviert

Somit können wir ein Homeegramm auch als Variable nutzen:

- aktiviert entspricht = Zuhause
- deaktiviert entspricht = Abwesend

Lege also für jede im Haushalt lebende Person ein "Dummy Homeegramm" an, das nichts weiter enthält als:

**"WENN Homeegramm abgespielt wird - DANN Webhook XXX"**

, und speicherst es unter dem Namen "Dummy Ich" und ein weiteres speicherst du unter "Dummy Freundin"

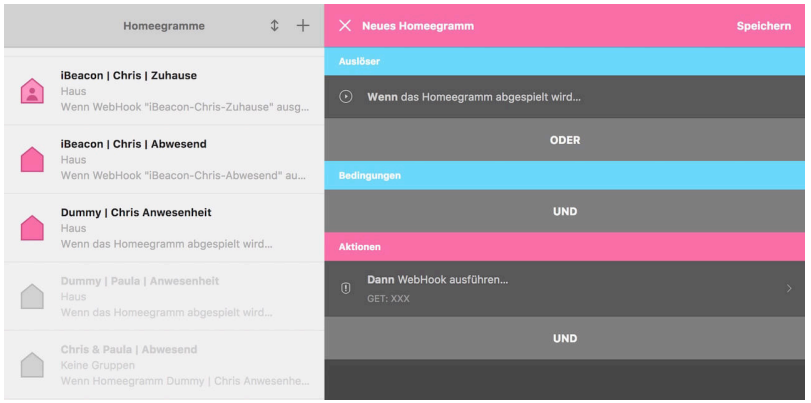

Nun brauchst du für jede Person jeweils zwei Homeegramme, getriggert (ausgelöst) via Webhook:

- 1. **" WENN Webhook >Chris-Zuhause< ausgelöst wird, dann aktiviere Homeegramm Dummy Chris UND setze Modus auf Zuhause"**
- 2. **" WENN Webhook >Chris-Abwesend< ausgelöst wird, dann deaktiviere Homeegramm Dummy Chris"**
- 3. **" WENN Webhook >Freundin-Zuhause< ausgelöst wird, dann aktiviere Homeegramm Dummy Freundin UND setze Modus auf Zuhause"**
- 4. **" WENN Webhook >Freundin-Abwesend< ausgelöst wird, dann deaktiviere Homeegramm Dummy Freundin"**

Das Aktivieren, bzw. Deaktivieren eines Homeegramm kann wiederum als Trigger also als Auslöser einer Aktion genutzt werden. Somit kann ein weiteres Homeegramm den Abwesenheitsstatus setzen:

"WENN Homeegramm >Dummy Chris< wird deaktiviert ODER Homeegramm >Dummy Freundin< wird deaktiviert UND Homeegramm >Dummy Chris< ist deaktiviert UND Homeegramm Dummy >Freundin< ist deaktiviert

DANN setze Modus auf Abwesend"

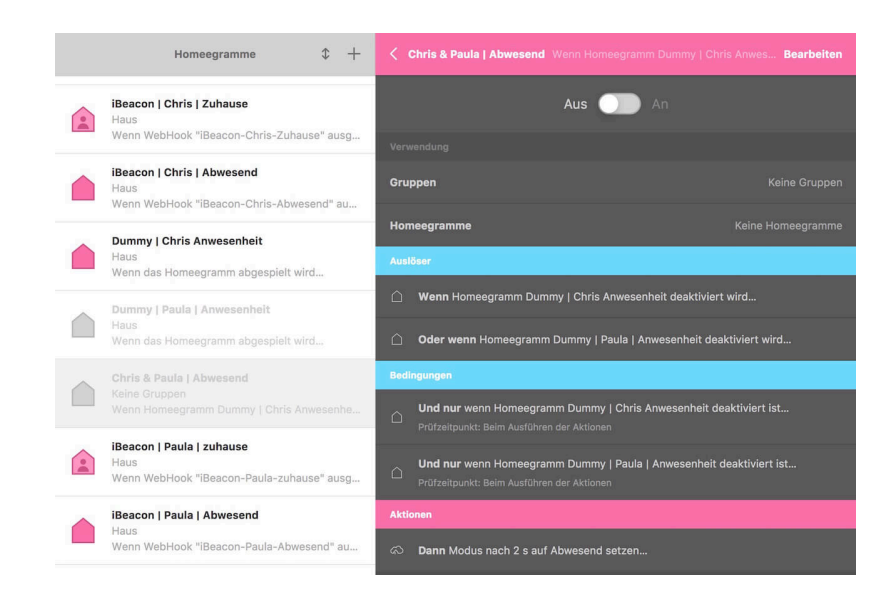

Wie bereits beschrieben, funktioniert diese Anwesenheitssteuerugn via iBeacon mit allen Smart Home Systemen, welche Szenen via Webhook auslösen können. Der Vorteil von iBecons liegt auf der Hand: Ich werde von keinem GPS Signal verfolgt, welches an meinem Handy Akku zerrt und damit ist es Datenschutzrechtlich unbedenklich. iBeacons verbrauchen wenig Strom und jene iBeacons mit USB Stromversorgung sind wartungsfrei. Beacons können innerhalb von Häusern den Standort auf wenige Meter genau bestimmen und somit auch Aktionen je nach Raum auslösen -> so zum Beispiel den Status auf "schlafend" setzen, wenn man nach 21 Uhr ins Schlafzimmer kommt. In diesem Sinne: Gute Nacht!

\* Bitte beachten Sie, dass Links auf dieser Seite Links zu Werbepartnern sein können. Für Käufe, die über einen dieser Links zustande kommen, erhalten wir (falls sie die Marketingcookies des Werbepartners annehmen) Provision. Ihnen entstehen dadurch keine zusätzlichen Kosten. Sie unterstützen jedoch unseren Service. Preise, Lieferbedingungen und Verfügbarkeiten entsprechen dem angegebenen Stand (Datum/Uhrzeit) und können sich jederzeit ändern. Angaben auf unserer Seite weichen daher ggf. von denen der Partnerseiten ab. Für den Kauf eines betreffenden Produkts gelten die Angaben zu Preis und Verfügbarkeit, die zum Kaufzeitpunkt auf der/den maßgeblichen Website(s) (z.B. Amazon) angezeigt werden. Bestimmte Inhalte, die auf dieser Website angezeigt werden, stammen von Amazon. Diese Inhalte werden' 'wie besehen' bereitgestellt und können jederzeit geändert oder entfernt werden.

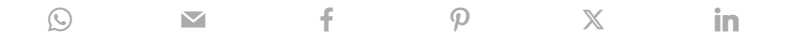

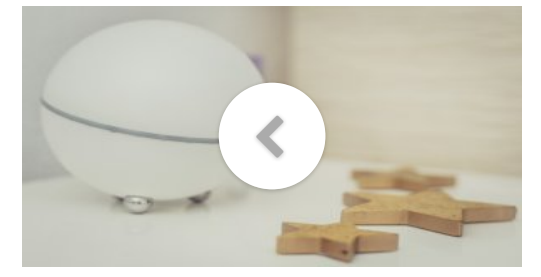

[Smart Home Hub: homey ab sofort](https://www.siio.de/smart-home-hub-homey-ab-sofort-mit-alexa-smart-home-skill/) [mit Alexa Smart Home-Skill](https://www.siio.de/smart-home-hub-homey-ab-sofort-mit-alexa-smart-home-skill/)

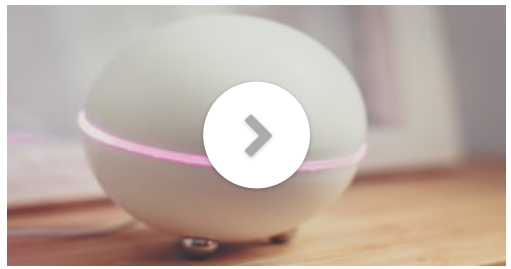

[homey: Das stylische Smart Home-](https://www.siio.de/homey-smart-home-gateway-test/)[Gateway für fast alle Fälle](https://www.siio.de/homey-smart-home-gateway-test/)

# Diesen Blogpost hat geschrieben ...

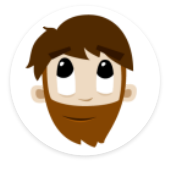

### crissxcross

Chris, Gründer und Blogger von siio.

Gelernter IT-Systemelektroniker, seit vielen Jahren beruflich als Produktmanager im Smart Home unterwegs. Technikverliebter Familienvater, Apple Fan. Nach einigen Jahren Stadtleben wieder froh auf dem Land zu sein.

[Alle Beiträge anzeigen](https://www.siio.de/author/crissxcross/) andere andere andere andere andere andere andere andere andere andere andere andere and

### Das könnte dir auch gefallen

[Zendure AIO2400: Plug&Play-](https://www.siio.de/zendure-aio2400-plugplay-speichersystem-fuer-balkonkraftwerke-im-test-check/)[Speichersystem für](https://www.siio.de/zendure-aio2400-plugplay-speichersystem-fuer-balkonkraftwerke-im-test-check/) [Balkonkraftwerke im Check](https://www.siio.de/zendure-aio2400-plugplay-speichersystem-fuer-balkonkraftwerke-im-test-check/) 29. Februar 2024 • von [Martin Bär](https://www.siio.de/author/chris_meindl/)

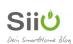

<span id="page-11-2"></span><span id="page-11-0"></span>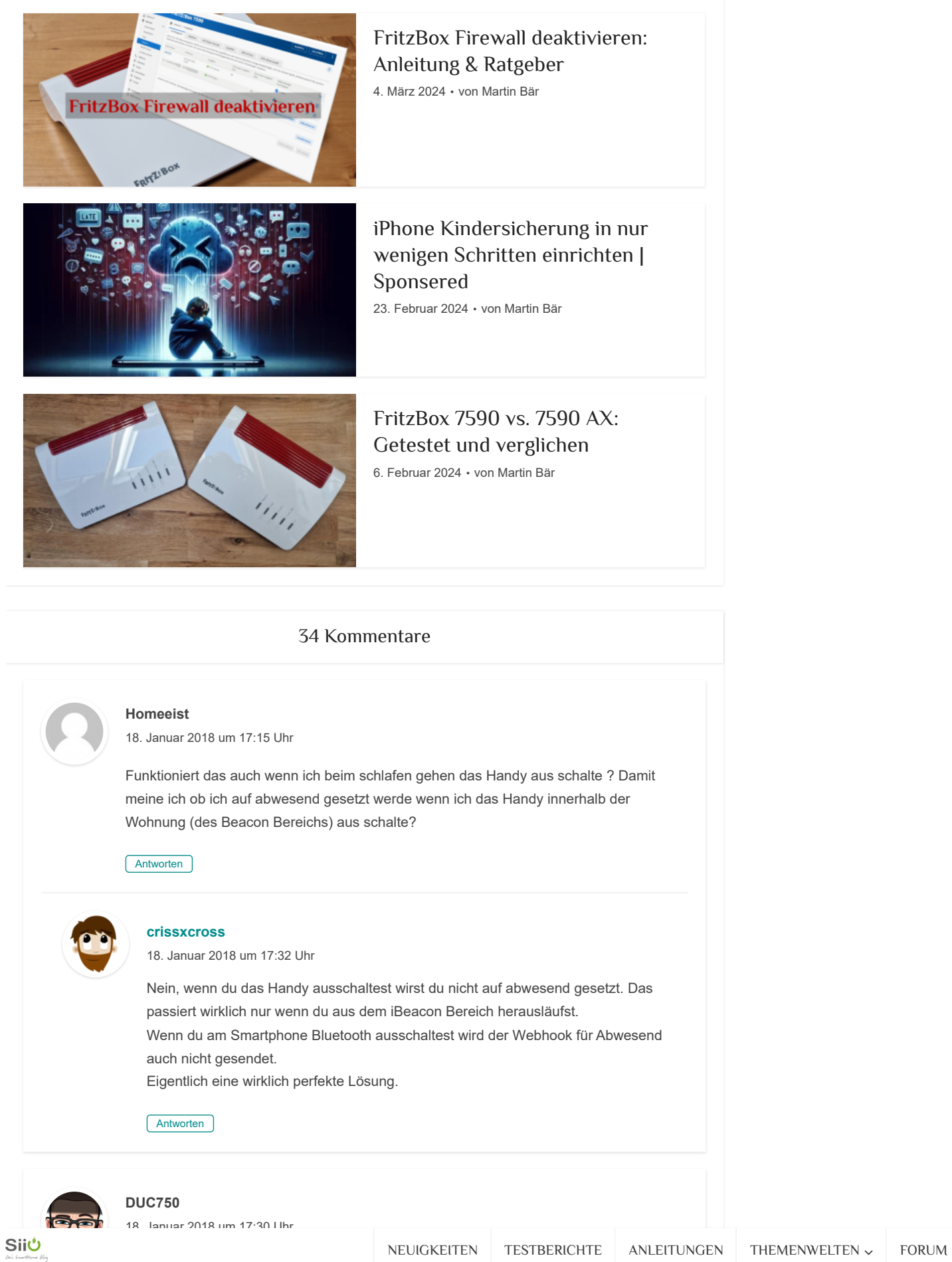

<span id="page-11-1"></span>

<span id="page-12-0"></span>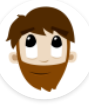

#### **[crissxcross](http://siio.de/)**

[18. Januar 2018 um 17:44](#page-12-2) Uhr

angegeben ist der mit 30 Meter. Aber das schafft der in Gebäuden definitv nicht. Ich schätze mal 7 Meter Radius sind es.

Wir haben hier 86 Quadratmeter auf 2 Etagen und ich habe in der unteren Etage 2 Stück der Beacons verbaut um alles abzudecken. Das reicht und "leuchtet" auch in das 1.OG.

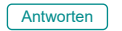

<span id="page-12-2"></span>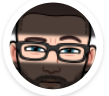

### **DUC750**

[18. Januar 2018 um 19:27](#page-12-1) Uhr

Ups, dann brauch ich aber ne Menge von den Teilen. Werde mir wohl mal einen holen und ein bisschen rumspielen. Übrigens, toller Artikel!

Gruß DUC750

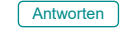

#### <span id="page-12-1"></span>**Martin**

[18. Januar 2018 um 19:19](#page-12-4) Uhr

Das klingt ja sehr spannend. Interessanter ist für mich aber die Umsetzung mit dem Fibaro Home Center.

Habe mir die App Beacon Locator angesehen. Unter action Type gibt es:

<span id="page-12-4"></span>Start an application Open url Get current location Broadcast intent action Set Normal / Silent mode --> Execute tasker action <--

Dem scheint so, als ob ich damit die App Tasker nutzen kann. Die nutze ich jetzt schon anstatt IFTT. Beim Wlan verbinden starte ich damit eine Szene (durch HTTP get und xxx.xxx.xxx.xxx/api/sceneControl?id=xx&action=start). Wenn ich jetzt über Beacon Locator zum Tasker komme... Leider hab ich kein Beaon zum testen.

Vielleicht bestelle ich mir so ein DIng mal. Es juckt mich ja schon in den Fingern. :D

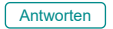

<span id="page-12-3"></span>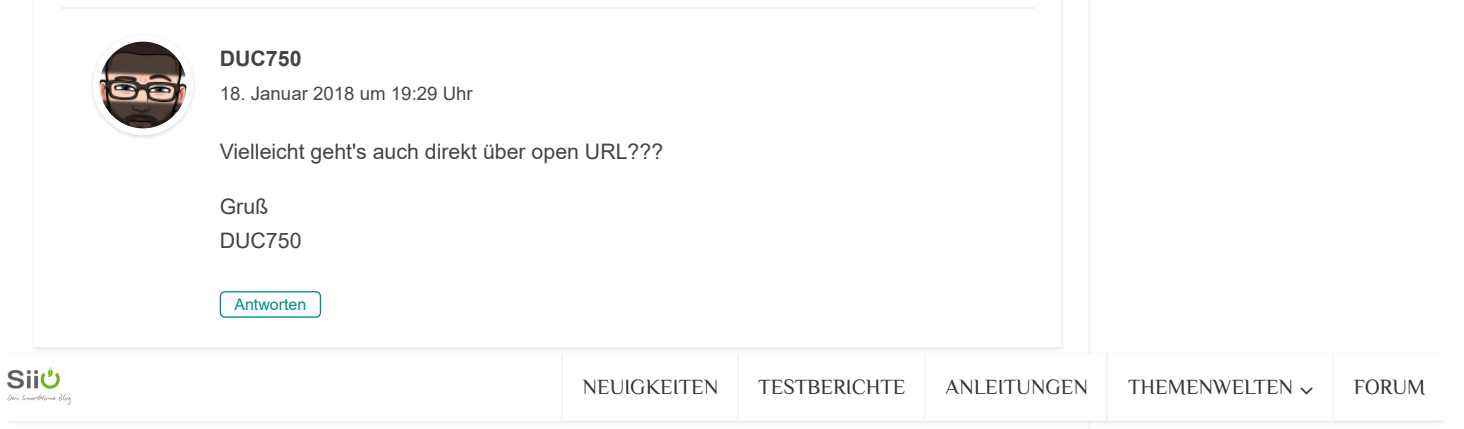

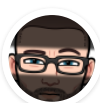

### **DUC750**

[18. Januar 2018 um 19:34](#page-13-0) Uhr

Für die Android User...

Habe Stars die App Beacon Simulator [https://play.google.com/store/apps/details?](https://play.google.com/store/apps/details?id=net.alea.beaconsimulator) [id=net.alea.beaconsimulator](https://play.google.com/store/apps/details?id=net.alea.beaconsimulator) gefunden. Zum rumspielen vielleicht erst mal eine Alternative ?

Gruß DUC750

<span id="page-13-0"></span>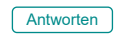

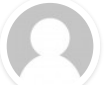

### **Martin**

[18. Januar 2018 um 19:35](#page-13-1) Uhr

### @DUC750

Hab ich auch erst überlegt. Weiß aber nicht was die App da genau macht. Bei Tasker wird der Browser geöffnet und die URL angewählt. Dann fragt er noch mal ob er sich mit meinen Daten anmelden soll. Daraufhin habe ich ja HTTP Get benutzt, da es sinnlos ist, wenn sich der Browser öffnet.

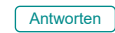

<span id="page-13-1"></span>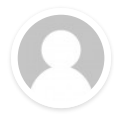

### **Maxi Feldner**

[18. Januar 2018 um 19:37](#page-13-2) Uhr

Gibt auch einen iBeacon der speziell auf einzelne Räume angepasst wurde und IFTTT unterstützt: <https://www.linkdesk.com/de/locator/>

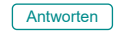

# <span id="page-13-2"></span>**Martin**

[19. Januar 2018 um 12:35](#page-13-3) Uhr

### @maxi

Ja, da hast du Recht, wurde hier ja auch schon vorgestellt.

<https://www.siio.de/linkdesk-room-locator-im-test-der-smarte-homekit-bewegungsmelder/> und <https://www.siio.de/room-locator-linkdesk-ifttt/>

**[Antworten](#page-13-3)** 

<span id="page-13-3"></span>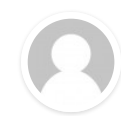

#### **Thorben**

[19. Januar 2018 um 15:49](#page-13-4) Uhr

Kann mir jemand bei einem Verständnissproblem helfen?

Ich habe noch nicht ganz verstanden was iBeacon mit meinen Haustürschlüssel zu tun hat.

So wie ich das verstehe sind die 4 oben vorgestellten Beacon´s SENDER.

Und mein Smatphone ist dabei immer der EMPFÄNGER.

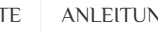

<span id="page-13-4"></span>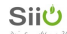

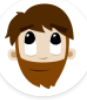

#### **[crissxcross](http://siio.de/)**

[20. Januar 2018 um 13:57](#page-14-0) Uhr

Hi, ja das ist korrekt verstanden, die Beacons sind Sender und das Smartphone der Empfänger - bzw der etwas auslöst.

Damit lassen sich beispielsweise Türen automatisch öffnen - daher die Assoziaton zum Schlüssel.

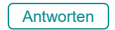

<span id="page-14-0"></span>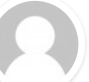

#### **Tom**

[19. Januar 2018 um 20:18](#page-14-2) Uhr

Die UUIDs von den Gtags können aber nicht verändert werden, auch nicht die Reicihweite oder ähnliches....

Oder habe ich da was verpasst?

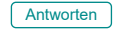

<span id="page-14-2"></span>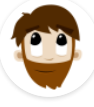

#### **[crissxcross](http://siio.de/)**

[20. Januar 2018 um 13:58](#page-14-1) Uhr

Danke Tom! Du hast recht. Das wusste ich bisher nicht das Gigaset da solch ein propritäres Zeug gebaut hat. G-Tags können mit BeaconSET NICHT! konfiguriert werden.

Danke für den Hinweis.

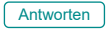

#### <span id="page-14-1"></span>**Norbert Struck**

[24. Januar 2018 um 11:07](#page-14-3) Uhr

Hallo, herzlichen Dank für die tollen Anregungen. Ich bin leider bisher daran gescheitert, den Webhook der Geofency App in Kombination mit dem Fibaro Homcenter zu nutzen. Ich habe in der Geofency App unter den Webhook-Menus "Mitteilung bei Eintritt" bzw. "Mitteilung bei Austritt" die URLs eingesetzt, die ich bereits bei IFTTT erfolgreich verwende, also in der Art: http://Benutzername:Kennwort@/api/sceneControl? id=&action=start. Weil dies nicht funktioniert hat, habe ich Varianten ausprobiert wie [http:///api/sceneControl?id=&action=start](http://api/sceneControl?id=&action=start) oder zum Beispiel ohne die Voranstellung von http://, also in der Form Benutzername:Kennwort@/api/sceneControl?id=&action=start usw.. Leider erhalte ich beim Testen immer nur die Rückmeldung "URL nicht unterstützt".

<span id="page-14-3"></span>Weiß jemand, wie ich es richtig machen muss?

Schon einmal herzlichen Dank im voraus :-)

Norbert Struck

**[Antworten](#page-14-3)** 

**Siiڻ** 

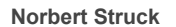

[28. Januar 2018 um 17:32](#page-15-0) Uhr

 $NEUIGKELIEN$  IESTBERICHTE ANLEIT NEUIGKEITEN TESTBERICHTE [ANLEITUNGEN](https://www.siio.de/post-type/tutorial/) THEMENWELTEN [FORUM](http://forum.siio.de/)

über den Geofency Webhook bei IFTTT ein Event ausgelöst habe und dann von hier aus mit dem IFTTT Webhook meine HC2 ansteuere.

Habe dann aber auch mal die Geofencing App Locative ausprobiert, bei der ebenfalls ein Ortsereignis einen Webhook auslösen kann. Mit dieser App konnte ich die HC2 per Wehook direkt ansteuern.

Ich kenne mich nicht aus, aber mir ist aufgefallen, dass Locative einen "get"-

<span id="page-15-0"></span>Webhook ermöglicht (wie auch IFTTT), wohingegen Geofency einen "post"-Webhook ermöglicht.

Jedenfalls funktioniert die Anwesenheitssteuerung nun mit beiden Apps, der direktere Weg wird durch Locative ermöglicht. Gruß

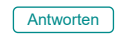

#### **spawnb**

[25. Januar 2018 um 12:35](#page-15-4) Uhr

Ich finde die Lösung mit Handy nicht gut, warum kann man es nicht umdrehen und einen mobilen iBeacon mit sich rumtragen - z.B. am Schlüsselbund und zu Hause am Smart Home gibt es ein Empfänger Gerät dass die iBeacons registriert (sofern in Reichweite) und es der Zentrale zur weiteren Verarbeitung meldet.

<span id="page-15-4"></span>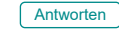

### **michelec**

[26. Januar 2018 um 14:50](#page-15-3) Uhr

Ich nutze ein Gigaset Keeper, ein Raspi Pi3 prüft ob der Keeper in Reichweite ist, wenn ja gibts Befehle an die HC2 - wenn nein natürlich auch :) Handyakku bleibt komplett verschont.

Gruß

<span id="page-15-3"></span>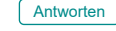

## **Chris82**

[31. Januar 2018 um 7:58](#page-15-1) Uhr

Hi Michelec,

das hört sich ja super an. Könnte ich dir mal eine E-Mail schreiben mit ein paar Fragen diesbezüglich drin? Bräuchte dann nur eine E-Mail Adresse von dir. Oder du schreibst an meine die ich hier angegeben habe.

#### VG

### <span id="page-15-1"></span>**[Antworten](#page-15-1)**

**[Antworten](#page-15-2)** 

Hallo Criss,

# **Martin**

[24. März 2018 um 13:35](#page-15-2) Uhr

Mich würde auch interessieren, wie du das umgesetzt hast und ob es eine Anleitung gibt. Wenn nicht, ob du uns ein wenig unter die Arme greifen könntest? :D

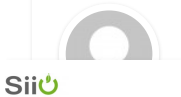

<span id="page-15-2"></span>**Friedhofsblond**  $2.$  February 2018 um 8:26 Uhrs [NEUIGKEITEN](https://www.siio.de/post-type/neuigkeiten/) [TESTBERICHTE](https://www.siio.de/post-type/review/) [ANLEITUNGEN](https://www.siio.de/post-type/tutorial/) THEMENWELTEN [FORUM](http://forum.siio.de/)

<span id="page-16-0"></span>das Thema im homee-Forum). Also ich nutze drei Gigaset-Tags in der Familie (am Schlüsselbund) als Anwesenheitskennung. Hat den Charm, daß nicht jeder ein Handy besitzen muß - kann man auch dem Hamster umbinden. Bedeutet aber daß man ein Android-Gerät als Vermittler zum homee haben muß. Bei mir macht das ein Tablet was eh an der Wand mit dem homee-Dasbord läuft. Ich nutze hier die APP: [https://play.google.com/store/apps/details?](https://play.google.com/store/apps/details?id=com.samebits.beacon.locator&hl=de) [id=com.samebits.beacon.locator&hl=de](https://play.google.com/store/apps/details?id=com.samebits.beacon.locator&hl=de) Diese App scannt alle 30sek nach den eingetragenen Beacons und sendet die An-oder Abwesenheit per Webhook an den homee.

Das läuft relativ stabil, wenn ich mit dem Auto in den Carport fahre geht (meistens) schon für mich das Licht an der Haustür an. :)

Ein bischen Feintuning ist da aber immer noch nötig, eventuell ein paar Toleranzen konfigurieren, falls der Beacon mal "irgendwie kurz weg" ist

Grüße!

**[Antworten](#page-16-0)** 

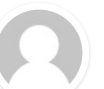

#### **Chris82**

[2. Februar 2018 um 11:42](#page-16-1) Uhr

Hallo Friedhofsblond,

meine G-Tags sind gerade gekommen und dein Eintrag hier passend dazu :)

Muss man auf irgendwas bestimmtes achten beim konfigieren der App oder der G-Tags?

Habe Daheim noch ein altes Handy rumliegen, das könnte ich ja nutzen für die App.

<span id="page-16-1"></span>Oder einen Raspberry Pi 2 mit Bluetooth Dongle, nur da habe ich leider überhaupt keine Idee, wie ich den Webhook auslösen kann...

Viele Grüße

Chris

**[Antworten](#page-16-1)** 

#### **Chris82**

[2. Februar 2018 um 20:46](#page-16-2) Uhr

Hmmm allein die App "Beacon Locator" finden den G-Tag leider nicht. In der G-Tag App selber wird er direkt erkannt... hast du einen Tipp für mich?

VG

**[Antworten](#page-16-2)** 

#### <span id="page-16-2"></span>**Andreas**

[4. Februar 2018 um 13:26](#page-16-3) Uhr

Hallo, wie kann man den 2 iBeacon so installieren, das beide die Meldung abgeben anwesend oder nicht!

**[Antworten](#page-16-3)** 

<span id="page-16-3"></span>**Sii**ڻ

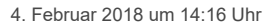

gibt es eine App fürs iPhone die Akku schonender ist und mit dem iBeacon funktioniert? Irgendwie saugt mir die App "Geofency Zeiterfassung" zu viel akku

<span id="page-17-0"></span>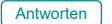

## **Rajco**

[6. Februar 2018 um 14:16](#page-17-1) Uhr

Ich hoffe Ihr könnt mir Helfen? Habe mir den iBeacon Proximity Beacon Bluetooth-Sender für Danalock bei Amazon wie oben im tutorial erwähnt gekauft. Nur kann ich diesen nicht konfigureren. In der Estimote App steht Deployed & Protected unter Access Mode.

Was kann ich da machen? muss ich das teil zurück schicken?

<span id="page-17-1"></span>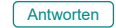

#### **djandib**

[20. Februar 2018 um 15:26](#page-17-2) Uhr

#### Geile Idee!

Ich hatte bisher unser Haus mit deiner ersten "Ping Pong Variante" gesteuert. Nachdem das pingen der Handys immer unzuverlässiger wurde, hatte ich noch sämtliche TVs und Vertärker angepingt. Letztlich bin ich bei Alexa und Google über IFTTT bei einem Webhook "trigger daheim" bzw. "trigger weg" gelandet. Die Idee mit dem iBeacon am Schlüsselbund finde ich persönlich noch besser. Ich selbst arbeite übrigens mit Pulse-Station auf einer Synology NAS. Gruß Andi

<span id="page-17-2"></span>[Antworten](#page-17-2)

#### **Friedhofsblond**

[24. Februar 2018 um 21:02](#page-17-3) Uhr

#### Hallo auch,

sorry für die späte Antwort. Ich habe erst die G-Tags als BT-Gerät in den Geräteeinstellungen hinzugefügt. Dann den Scan im Becon Locator gemacht und die Webhooks ins Feld URL hinzugefügt. [URL=http://www.bilder-hosting.info/viewer.php?id=klz1519502436s.png] [IMG]http://www.bilder-hosting.info/vorschau/klz1519502436s.png[/IMG][/URL]

#### <span id="page-17-3"></span>[Antworten](#page-17-3)

### **Friedhofsblond**

[24. Februar 2018 um 21:07](#page-18-0) Uhr

#### Ups:

<http://www.bilder-hosting.info/viewer.php?id=cqs1519502812u.png>

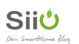

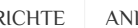

### <span id="page-18-0"></span>**Daniel**

[21. März 2018 um 13:32](#page-18-1) Uhr

Hallo ich habe das problem mit der Fibaro, dass ich wenn ich die interne ip des Fibaro nutze und den Link klicke klappt es ohne Probleme!

#### http://benutzer:passwort@/api/sceneControl?id=20&action=start

In dem moment wo ich den externen IP nutze und den selben link öffne fragt er mich nach dem Kennwort obwohl ich es schon in der url richtig mit drin habe.

Kann mir da jemand weiterhelfen ?

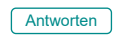

<span id="page-18-2"></span><span id="page-18-1"></span>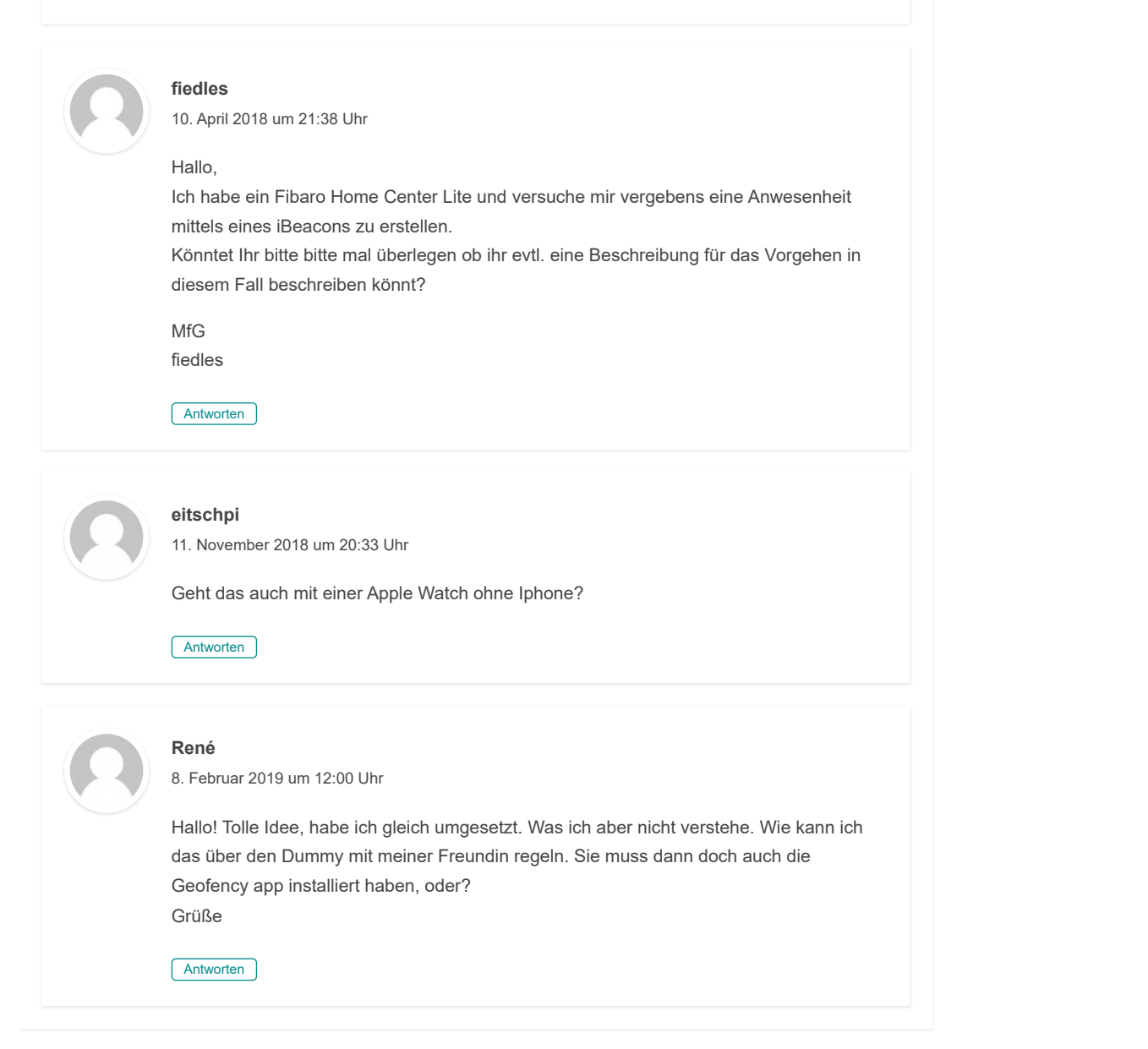

<span id="page-18-4"></span><span id="page-18-3"></span>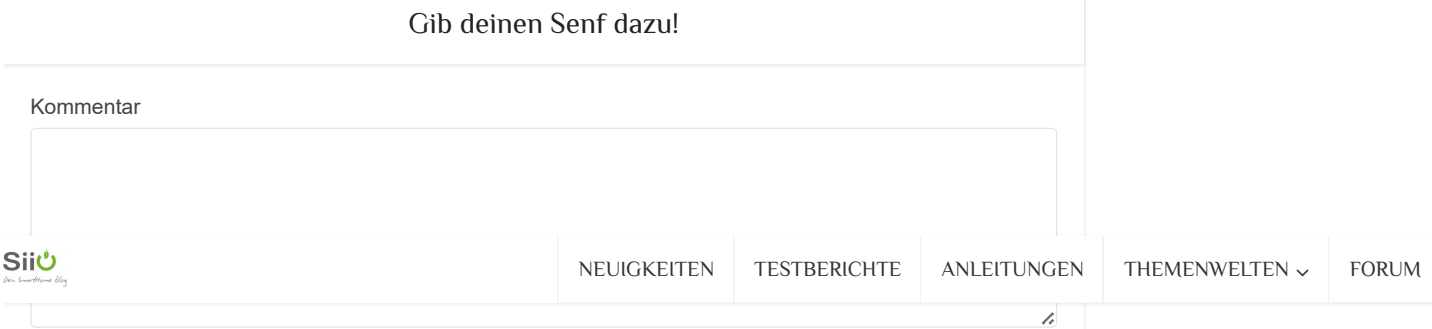

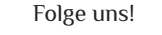

 $f \times \varphi$  and

### Blog zum hören

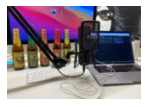

[SmartHome Podcast](https://www.siio.de/smarthome-podcast-12-live-auf-youtube/) #12 – Live auf YouTube

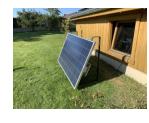

[Smart Home Podcast](https://www.siio.de/smart-home-podcas-11-mein-balkonkraftwerk/) #11 - Mein Balkonkraftwerk

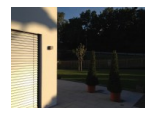

Podcast [Smarteinander #10 –](https://www.siio.de/podcast-smarteinander-10-smarte-verschattung/) smarte Verschattung

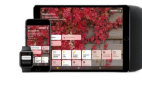

[Podcast #9: Homekit](https://www.siio.de/podcast-9-homekit-smartapfel-de/) & smartapfel.de

[Podcast #8: Smart](https://www.siio.de/podcast-8-smart-home-gehts-auch-einfach-oder-nur-komplex/) Home, geht's auch einfach oder nur...

#### [Datenschutzerklärung](https://www.siio.de/datenschutzerklaerung/)

[Impressum](https://www.siio.de/impressum/)

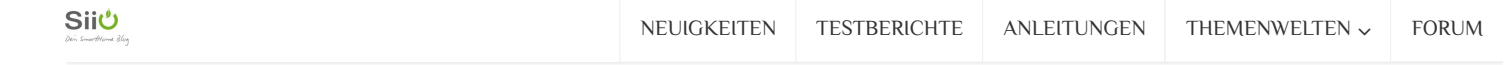

Copyright © 2024 by siio All Rights Reserved

[Datenschutzerklärung](https://www.siio.de/datenschutzerklaerung/) [Impressum](https://www.siio.de/impressum/)

### **Einstellungen für Datenschutz und Cookies**

Von Google verwaltet. Entspricht dem IAB-TCF. CMP-ID: 300